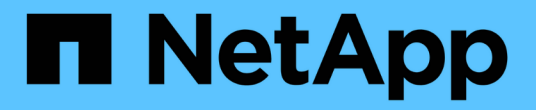

### 管理数据仓库和报告用户帐户 OnCommand Insight

NetApp April 01, 2024

This PDF was generated from https://docs.netapp.com/zh-cn/oncommand-insight/dwh/accessing-thedata-warehouse-and-reporting.html on April 01, 2024. Always check docs.netapp.com for the latest.

## 目录

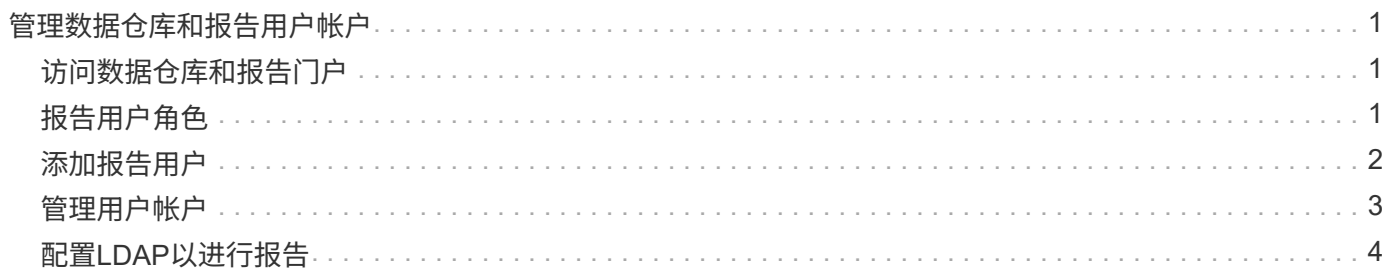

# <span id="page-2-0"></span>管理数据仓库和报告用户帐户

OnCommand Insight 报告工具的用户帐户、用户身份验证和用户授权是从数据仓库(DWH) 定义和管理的。根据这些配置、用户和管理员可以访问部分或所有可用的OnCommand Insight 报告。

要访问数据仓库中的用户管理、需要具有系统管理员权限的帐户。其中包括:

- 数据仓库的完整管理功能
- 配置和维护所有用户帐户
- 对数据库的读取访问
- 可以在ETL中设置连接器、计划数据仓库作业、重置数据库、分配或更改角色以及添加和删除用户帐户

### <span id="page-2-1"></span>访问数据仓库和报告门户

通过数据仓库门户、您可以访问管理选项。您还可以从数据仓库门户访问报告门户。

#### 步骤

- 1. 以管理员身份登录到数据仓库门户、网址为 https://hostname/dwh、其中 hostname 是安装 了OnCommand Insight 数据仓库的系统的名称。
- 2. 在数据仓库工具栏上、单击 |||| 以打开报告门户。

## <span id="page-2-2"></span>报告用户角色

系统会为每个用户帐户分配一个具有一组权限的角色。用户数量受附加到每个角色的报告 许可证数量的限制。

每个角色均可执行以下操作:

• 收件人

查看OnCommand Insight 报告门户报告并设置个人首选项、例如语言和时区的首选项。

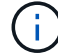

收件人既不能创建报告、运行报告、计划报告、导出报告、也不能执行管理任务。

• 业务消费者

运行报告并执行所有收件人选项。

• 业务作者

除了执行所有业务消费者选项之外、还可以查看计划的报告、以交互方式运行报告、创建案例。

• 专业作者

除了执行所有Business Author选项之外、还可以创建报告、创建软件包和数据模块。

• 管理员

执行报告管理任务、例如导入和导出报告定义、配置报告、配置数据源以及关闭和重新启动报告任务。

下表显示了每个角色所允许的权限和最大用户数:

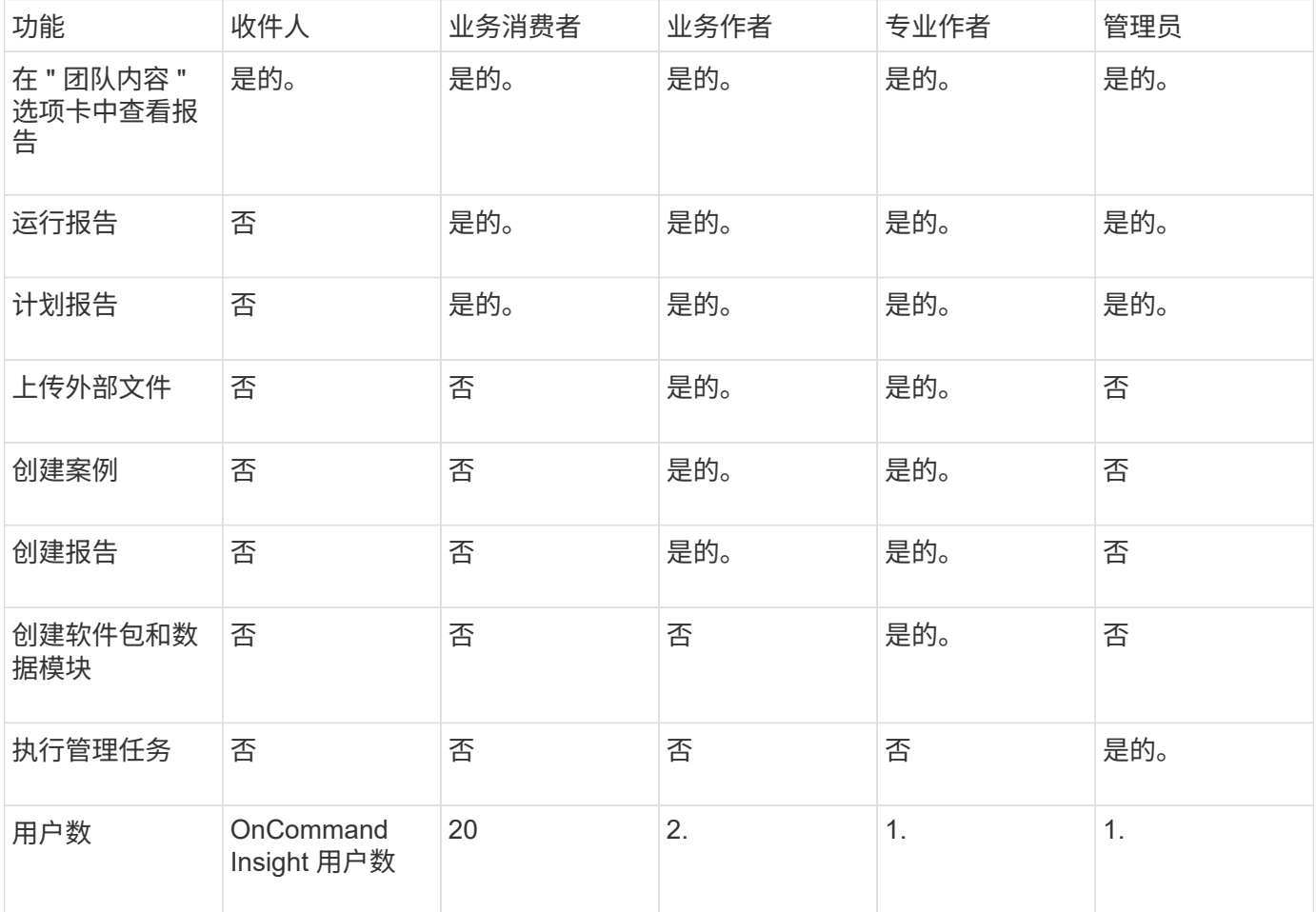

添加新的数据仓库和报告用户时、如果您超过某个角色的限制、则该用户将添加为"已激活、`d`"、您需要停用或 删除具有此角色的其他用户、才能授予新用户成员资格。

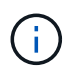

报告创作功能需要Insight Plan许可证。您可以通过购买arap (其他报告创作包)来添加其他业务作 者和专业作者用户。请联系您的OnCommand Insight 代表以获得帮助。

这些报告用户角色不会影响直接数据库访问。这些报告用户角色不会影响您使用数据集市创建SQL查询的能力。

### <span id="page-3-0"></span>添加报告用户

您必须为需要访问报告门户的每个人添加一个新的用户帐户。为每个人设置不同的用户帐 户可以控制访问权限、个人首选项和责任。

#### 开始之前

在添加报告用户之前、您必须已分配唯一的用户名、确定要使用的密码以及验证正确的用户角色。这些角色在报 告门户中是专用角色。

#### 步骤

- 1. 以管理员身份登录到数据仓库门户、网址为 https://hostname/dwh、其中 hostname 是安装 了OnCommand Insight 数据仓库的系统的名称。
- 2. 从左侧导航窗格中、单击\*用户管理\*。
- 3. 在\*用户管理\*窗口中、单击\*添加新用户\*。
- 4. 为新报告用户输入以下信息:
	- \* 用户名 \*

帐户的用户名(字母数字、包括a-z、A-Z和0-9)

◦ 电子邮件地址

与用户帐户关联的电子邮件地址、如果用户订阅了任何报告、则此地址为必填项

◦ \* 密码 \*

用于使用此用户帐户登录到OnCommand Insight的密码、该密码通常由用户选择并在界面中进行确认

◦ \* Insight角色\*

具有适当权限的用户可以使用的角色

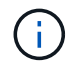

只有当OnCommand Insight 与报告工具安装在同一计算机上时、才会显示OnCommand Insight 角色的选项、这并不是典型的。

◦ 报告角色

此用户帐户的报告角色(例如、专业作者)

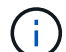

管理员角色是唯一的。您可以将此角色添加到任何用户。

5. 单击 \* 添加 \* 。

### <span id="page-4-0"></span>管理用户帐户

您可以从数据仓库门户配置用户帐户、用户身份验证和用户授权。系统会为每个用户帐户 分配一个具有以下权限级别之一的角色。用户数量受附加到每个角色的报告许可证数量的 限制。

#### 步骤

- 1. 登录到数据仓库门户、网址为 https://hostname/dwh、其中 hostname 是安装了OnCommand Insight 数据仓库的系统的名称。
- 2. 从左侧导航窗格中、单击\*用户管理\*。

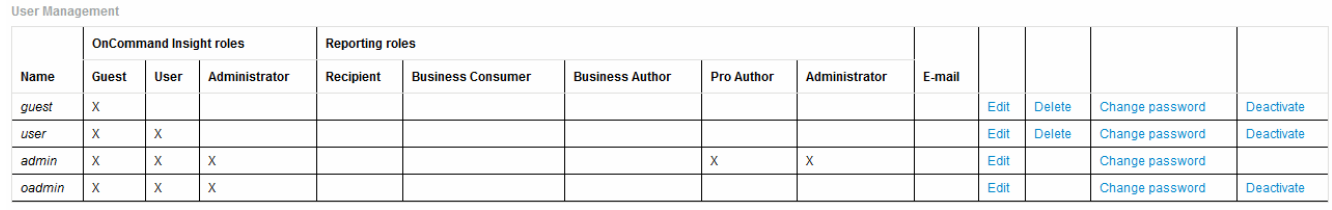

LDAP Configuration | Add New User | Change DWH User password

The following table shows the privileges for each reporting role:

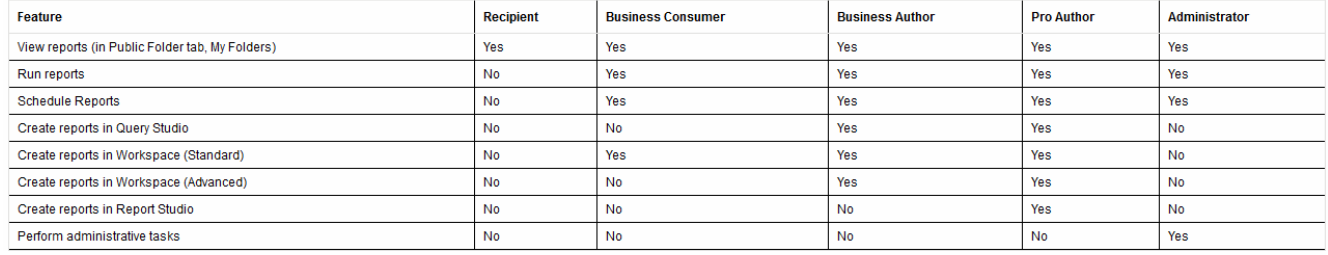

- 3. 执行以下操作之一:
	- 要编辑现有用户、请选择该用户所在的行、然后单击\*编辑\*。
	- 要更改用户的密码、请选择该用户对应的行、然后单击\*更改密码\*。
	- 要删除用户、请选择该用户所在的行、然后单击\*删除\*
- 4. 要激活或停用用户、请选择该用户对应的行、然后单击\*激活\*或\*停用\*。

### <span id="page-5-0"></span>配置**LDAP**以进行报告

#### 管理员可以从数据仓库门户为数据仓库和报告配置LDAP使用情况。

#### 开始之前

要执行此任务、您必须以管理员身份登录到Insight。

对于所有安全Active Directory (例如LDAPS)用户、您必须使用证书中定义的AD服务器名称。不能使用IP地址进 行安全AD登录。

#### 步骤

- 1. 登录到数据仓库门户、网址为 https://hostname/dwh、其中 hostname 是安装了OnCommand Insight 数据仓库的系统的名称。
- 2. 从左侧导航窗格中、单击\*用户管理\*。
- 3. 单击\* LDAP配置\*。
- 4. 选择\*启用LDAP\*以启动LDAP用户身份验证和授权过程。

5. 进行必要的更改以配置LDAP。

大多数字段都包含默认值。默认设置对Active Directory有效。

◦ 用户主体名称属性

用于标识LDAP服务器中每个用户的属性。默认值为 userPrincipalName、全局唯一。OnCommand Insight 会尝试将此属性的内容与上述提供的用户名进行匹配。

◦ 角色属性

用于确定用户是否适合指定组的LDAP属性。默认值为 memberOf。

◦ 邮件属性

用于标识用户电子邮件地址的LDAP属性。默认值为 mail。如果您要订阅OnCommand Insight 提供的 报告、此功能非常有用。Insight会在每个用户首次登录时获取用户的电子邮件地址、之后不会查找该地 址。

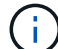

如果LDAP服务器上的用户电子邮件地址发生变化、请务必在Insight中对其进行更新。

◦ 可分辨名称属性

用于标识用户可分辨名称的LDAP属性。默认值为 distinguishedName。

◦ 转介

指示如果企业中有多个域、是否遵循其他域的路径。您必须始终使用默认值 follow 设置。

◦ 超时

超时前等待LDAP服务器响应的时间长度、以毫秒为单位。默认值为2、000、这在所有情况下都是足够 的、不应修改。

◦ \* LDAP服务器\*

这是用于标识LDAP服务器的IP地址或DNS名称。标识特定端口、其中 ldap-server-address 是LDAP服务器的名称、您可以使用以下格式:

ldap://ldap-server-address:port

要使用默认端口、可以使用以下格式:

ldap://ldap-server-address

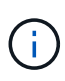

 When entering multiple LDAP servers in this field, separate entries with a comma, and ensure that the correct port number is used in each entry. +要导入LDAP证书、请单击\*导入证书\*并自动导入或手动查找证书文件。

◦ 域

OnCommand Insight 应开始查找LDAP用户的LDAP节点。通常、这是组织的顶级域。例如:

DC=<enterprise>,DC=com

◦ \* Insight服务器管理员组\*

具有Insight Server管理员权限的用户的LDAP组。默认值为 insight.server.admins。

◦ \* Insight管理员组\*

具有Insight管理员权限的用户的LDAP组。默认值为 insight.admins。

◦ \* Insight用户组\*

具有Insight用户权限的用户的LDAP组。默认值为 insight.users。

◦ \* Insight子系统组\*

具有Insight来宾权限的用户的LDAP组。默认值为 insight.guests。

◦ 报告管理员组

具有Insight报告管理员权限的用户的LDAP组。默认值为 insight.report.admins。

◦ 报告专业作者组

具有Insight报告专业作者权限的用户的LDAP组。默认值为 insight.report.proauthors。

◦ 报告业务作者组

具有Insight报告业务作者权限的用户的LDAP组。默认值为 insight.report.business.authors。

◦ 报告业务使用者组

具有Insight报告业务使用者权限的用户的LDAP组。默认值为 insight.report.business.consumers。

◦ 报告收件人组

具有Insight报告收件人权限的用户的LDAP组。默认值为 insight.report.recipients。

6. 如果进行了任何更改、请在\*目录查找用户\*和\*目录查找用户密码\*字段中输入值。

如果未在这些字段中输入修订后的值、则不会保存所做的更改。

- 7. 在\*确认目录查找用户密码\*字段中重新键入目录查找用户密码、然后单击\*验证密码\*以验证服务器上的密 码。
- 8. 单击\*更新\*以保存更改。单击\*取消\*以删除更改。

#### 版权信息

版权所有 © 2024 NetApp, Inc.。保留所有权利。中国印刷。未经版权所有者事先书面许可,本文档中受版权保 护的任何部分不得以任何形式或通过任何手段(图片、电子或机械方式,包括影印、录音、录像或存储在电子检 索系统中)进行复制。

从受版权保护的 NetApp 资料派生的软件受以下许可和免责声明的约束:

本软件由 NetApp 按"原样"提供,不含任何明示或暗示担保,包括但不限于适销性以及针对特定用途的适用性的 隐含担保,特此声明不承担任何责任。在任何情况下,对于因使用本软件而以任何方式造成的任何直接性、间接 性、偶然性、特殊性、惩罚性或后果性损失(包括但不限于购买替代商品或服务;使用、数据或利润方面的损失 ;或者业务中断),无论原因如何以及基于何种责任理论,无论出于合同、严格责任或侵权行为(包括疏忽或其 他行为),NetApp 均不承担责任,即使已被告知存在上述损失的可能性。

NetApp 保留在不另行通知的情况下随时对本文档所述的任何产品进行更改的权利。除非 NetApp 以书面形式明 确同意,否则 NetApp 不承担因使用本文档所述产品而产生的任何责任或义务。使用或购买本产品不表示获得 NetApp 的任何专利权、商标权或任何其他知识产权许可。

本手册中描述的产品可能受一项或多项美国专利、外国专利或正在申请的专利的保护。

有限权利说明:政府使用、复制或公开本文档受 DFARS 252.227-7013(2014 年 2 月)和 FAR 52.227-19 (2007 年 12 月)中"技术数据权利 — 非商用"条款第 (b)(3) 条规定的限制条件的约束。

本文档中所含数据与商业产品和/或商业服务(定义见 FAR 2.101)相关,属于 NetApp, Inc. 的专有信息。根据 本协议提供的所有 NetApp 技术数据和计算机软件具有商业性质,并完全由私人出资开发。 美国政府对这些数 据的使用权具有非排他性、全球性、受限且不可撤销的许可,该许可既不可转让,也不可再许可,但仅限在与交 付数据所依据的美国政府合同有关且受合同支持的情况下使用。除本文档规定的情形外,未经 NetApp, Inc. 事先 书面批准,不得使用、披露、复制、修改、操作或显示这些数据。美国政府对国防部的授权仅限于 DFARS 的第 252.227-7015(b)(2014 年 2 月)条款中明确的权利。

商标信息

NetApp、NetApp 标识和 <http://www.netapp.com/TM> 上所列的商标是 NetApp, Inc. 的商标。其他公司和产品名 称可能是其各自所有者的商标。